## **Helptekst formulieren**

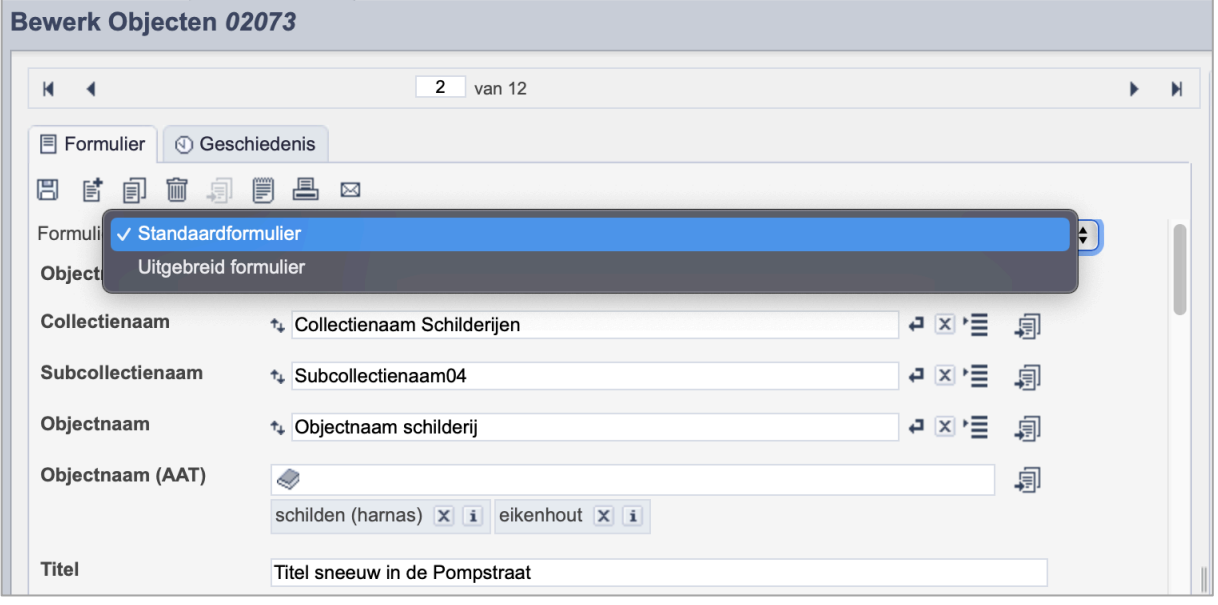

*De knop waarmee je van formulier kunt wisselen binnen Memorix Maior.* 

Binnen een record is het mogelijk gebruik te maken van verschillende formulieren. Een formulier bestaat uit een vast aantal invoervelden. Binnen de entiteiten Beeldmateriaal, Audio, Video, Objecten, Bibliotheek, Documenten en Bidprentjes is mogelijk te kiezen tussen twee formulieren.

Wanneer je een record opent bekijk je altijd de informatie die bij dat record hoort. Het maakt niet uit of je het Standaardformulier of het Uitgebreid formulier gebruikt. Wanneer een gebruiker wijzigingen doorvoert in het Standaardformulier zijn die ook te zien in het Uitgebreid formulier en andersom. Gebruikers die het Uitgebreid formulier bekijken kunnen velden zien en bewerken die niet te zien zijn in het Standaardformulier.

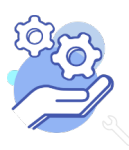

### **Brabant** Cloud

# Helptekst formulieren

### Inhoudsopgave

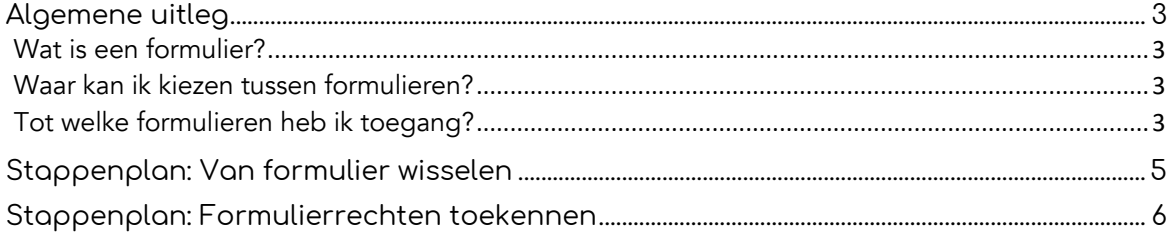

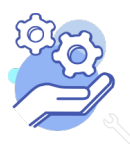

# **Helptekst formulieren**

### **Brabant** Cloud

### <span id="page-2-0"></span>**Algemene uitleg**

#### <span id="page-2-1"></span>Wat is een formulier?

Binnen een record is het mogelijk gebruik te maken van verschillende formulieren. Een record bestaat uit een vast aantal invoervelden. Het formulier bepaalt welke invoervelden je kunt zien. Zo kun je met het Standaardformulier van de entiteit Objecten 39 velden zien, terwijl je met het Uitgebreid Formulier in totaal 51 velden kunt zien.

Wanneer je een record opent bekijk je altijd de informatie die bij dat record hoort. Het maakt niet uit of je het Standaardformulier of het Uitgebreid formulier gebruikt. Wanneer een gebruiker wijzigingen doorvoert in het Standaardformulier zijn die ook te zien in het Uitgebreid formulier en andersom. Gebruikers die het Uitgebreid formulier bekijken kunnen velden zien en bewerken die niet te zien zijn in het Standaardformulier.

Het Uitgebreid formulier biedt toegang tot alle velden van het Standaardformulier, met de toevoeging van enkele administratieve velden.

#### <span id="page-2-2"></span>Waar kan ik kiezen tussen formulieren?

Binnen de entiteiten Beeldmateriaal, Audio, Video, Objecten, Bibliotheek, Documenten en Bidprentjes is mogelijk te kiezen tussen twee formulieren. Het Standaardformulier en het Uitgebreid formulier.

De entiteiten Personen en Instellingen, Tentoonstellingen, Tracks en Scenes hebben slechts een formulier.

Voor alle entiteiten zijn er helpteksten waarin alle velden worden uitgelegd. Voor entiteiten met twee formulieren zijn er ook twee verschillende helpteksten. Eén voor het Uitgebreide formulier en één voor het Standaardformulier.

#### <span id="page-2-3"></span>Tot welke formulieren heb ik toegang?

Het is mogelijk om zelf te kiezen tussen deze formulieren. Binnen een instelling kunnen verschillende gebruikers verschillende formulierrechten hebben. Je kunt de formulierrechten definiëren in het Gebruikersbeheer. Er zijn drie formulierrechten die je hier kunt aanmaken.

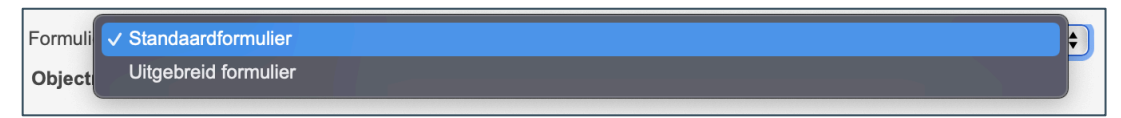

Hoofdformulier: Wanneer een rol of een gebruiker toegang heeft tot het hoofdformulier kunnen de betreffende accounts zelf kiezen of ze het Standaardformulier of Uitgebreid formulier willen gebruiken. Ze kunnen tijdens het werken in het record wisselen van formulier.

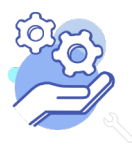

### **Brabant** Cloud

# **Helptekst formulieren**

Standaardformulier: Wanneer een rol of gebruiker toegang heeft tot het Standaardformulier kunnen de betreffende accounts enkel gebruik maken van de velden in het Standaardformulier. Bekijk voor een uitleggen de entiteitshelpteksten voor het Standaardformulier.

Uitgebreid formulier: Wanneer een rol of gebruiker toegang heeft tot het Uitgebreid formulier kunnen de betreffende accounts enkel gebruik maken van de velden in het Uitgebreid formuiler. Bekijk voor een uitleggen de entiteitshelpteksten voor het Uitgebreid formulier.

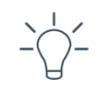

Tip! De rollen Beheerder en Registrator hebben standaard toegang tot het Hoofdformulier en kunnen daarom zelf kiezen van welk formulier ze gebruik maken. Als je wil dat je registratoren enkel toegang hebben tot het Standaardformulier pas je per entiteit de formulierrechten voor de rol Registrator aan.

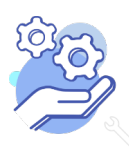

### **Brabant** Cloud

#### <span id="page-4-0"></span>**Stappenplan: Van formulier wisselen**

Formulier Standaardformulier

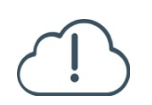

Let op! Het is alleen mogelijk om van formulier te wisselen als je de toegangsrechten hebt voor beide formulieren. Dit veld is niet zichtbaar wanneer je enkel toegang hebt tot een van beide formulieren.

 $\leftarrow$ 

- 1. Log in bij Memorix Maior op maior.memorix.nl.
- 2. Ga naar Collectiebeheer.
- 3. Selecteer de entiteit waarin je wil werken.
- 4. Klik op het keuzemenu achter het veld Formulier.
- 5. Selecteer het formulier waarin je wil werken.

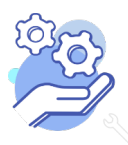

### <span id="page-5-0"></span>**Stappenplan: Formulierrechten toekennen**

**Brabant** 

Entiteit\*

Deelformulier

Rol

Gebruiker

Gebruikersrechten

Objecten

Uitgebreid formulier

Beheerder

peer

Cloud

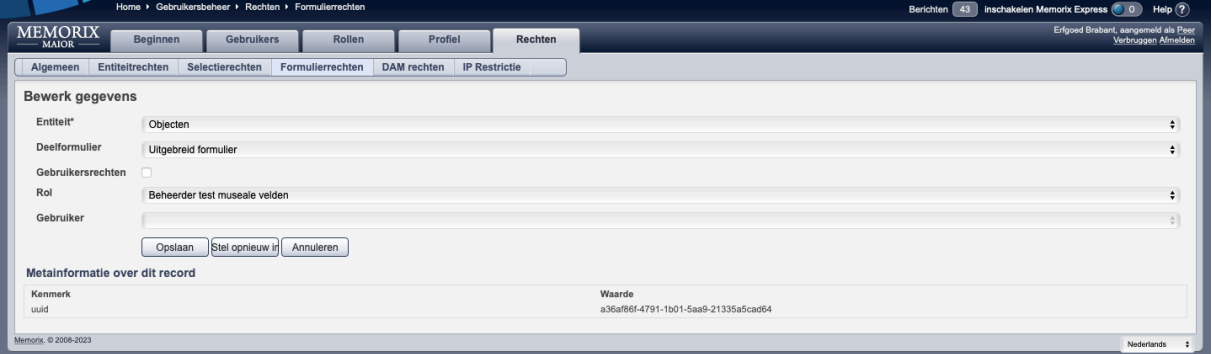

- 1. Log in bij Memorix Maior op maior.memorix.nl.
- 2. Ga naar Gebruikersbeheer.
- 3. Kies voor het tabblad Rechten.
- 4. Kies dan voor het tabblad Formulierrechten.
- 5. Kies achter de waarde Entiteit voor de entiteit waarvoor je de formulierrechten wil aanmaken.
- 6. Kies achter de waarde Deelformulier voor welk formulier je nieuwe rechten wil aanmaken.
- 7. Vink het vakje bij Gebruikersrechten alleen aan als je de rechten voor één specifieke gebruiker wil aanmaken. Wanneer je een volledige rol toegang wil geven tot het formulier laat je het vakje leeg.

Let op! Wanneer je het vakje Gebruikersrechten aanvinkt vervalt het veld Rol.

- 8. Kies achter de waarde Rol welke rol je toegang wil geven tot het geselecteerde formulier. Alle gebruikers met deze rol krijgen dan toegang tot het geselecteerde formulier.
- 9. Wanneer je het veld Gebruikersrechten hebt aangevinkt, kun je achter het veld Gebruiker kiezen voor de inlognaam van de gebruiker die je toegang wil geven tot het geselecteerde formulier.

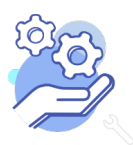